# 1Password (iOS) raccourcis clavier

#### Cmd + E Modifier l'élément sélectionné Cmd + S Enregistrer les modifications apportées à un élément Cmd + F Rechercher des articles Échap Effacer le champ de recherche Cmd + \ Ouvrez l'élément de connexion sélectionné dans le navigateur 1Password et remplissez votre nom d'utilisateur et votre mot de passe Cmd + 1 Afficher les favoris Cmd + 2 Afficher les catégories Cmd + 3 Afficher Organiser Cmd + 4 Afficher les paramètres Cmd + 5 Ouvrez le navigateur 1Password

### Application 1Password

## Navigateur 1Password

Pour ouvrir le navigateur 1Password, appuyez sur un site Web dans un élément de connexion, ou appuyez et maintenez n'importe où dans la barre d'onglets en bas de l'écran.

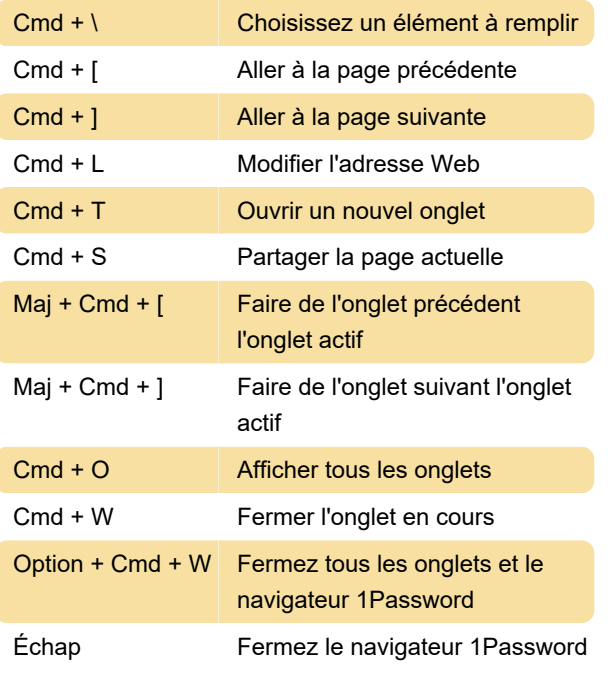

Source : Prise en charge de 1Password

Dernière modification: 04/05/2022 12:32:39

Plus d'information: [defkey.com/fr/1password-ios](https://defkey.com/fr/1password-ios-raccourcis-clavier)[raccourcis-clavier](https://defkey.com/fr/1password-ios-raccourcis-clavier)

#### [Personnalisez ce PDF...](https://defkey.com/fr/1password-ios-raccourcis-clavier?pdfOptions=true)